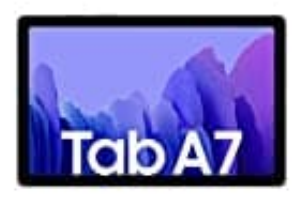

## **Samsung Galaxy Tab A7**

## **Passwort vergessen - Tablet entsperren-Passwort zurücksetzen**

Sie haben das Passwort von Ihrem Samsung-Tablet vergessen? Keine Panik! Mit ein paar Klicks generieren Sie ein neues Passwort:

- 1. Gehen Sie dafür auf die Samsung Webseite und klicken Sie auf "Anmelden".
- 2. Schon sind Sie auf der Login-Seite.
- 3. Klicken Sie nun unten auf "Benutzerkennung vergessen oder Passwort zurücksetzen?" und wechseln Sie dann zu dem Reiter "Passwort zurücksetzen".
- 4. Tablet mit neuem Passwort entsperren: Hier können Sie entweder Ihre E-Mail Adresse oder Ihre Telefonnummer eingeben.
- 5. Klicken Sie anschließend auf "weiter".
- 6. Nun schickt Ihnen Samsung eine Mail mit einem Link. Öffnen Sie diesen, um ein neues Passwort für Ihren Account festzulegen. 7. Klicken Sie nun unten auf "Benutzerkennung vergessen oder Passwort zurücksetzen?" und dann zu dem Reiter "Passwort zurücksetzen".<br>4. Tablet mit neuem Passwort entsperren:<br>5. Klicken Sie entweder Ihre E-Mail Adresse oder
-